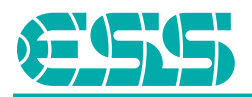

## Цель

Проигрывание DoP на ESS USB Audio через Foobar, что можно сделать двумя способами:

- 1. Родной DSD проигрываемый на Foobar (только .dsf ) с SACD + WASAPI, экспортируемый в USB как DoP
- 2. DoP кодированные файлы (.wav)

## Процедура

- 1. Установите Foobar:
	- a. <http://www.foobar2000.org/download>
- 2. Проверьте Playback->Output devices в меню Foobar Preferences:

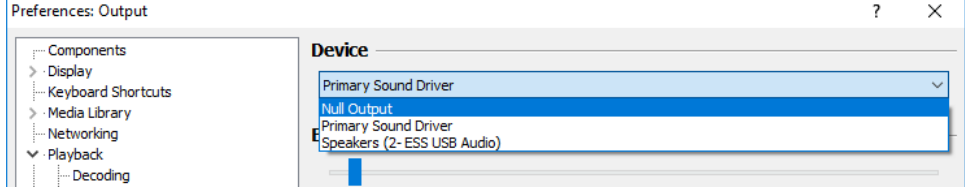

- 3. Скачайте и установите WASAPI драйвер:
	- a. [https://www.foobar2000.org/components/view/foo\\_out\\_wasapi](https://www.foobar2000.org/components/view/foo_out_wasapi)
- 4. После успешной установки WASAPI и подключения ESS USB Audio, он покажет его как доступный драйвер устройства "WASAPI" рядом с именем устройства "ESS USB Audio".

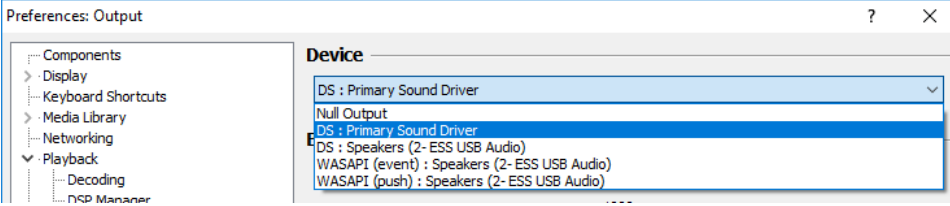

## 5. Скачайте и установите foo input sacd decoder:

- a. [https://sourceforge.net/projects/sacddecoder/files/foo\\_input\\_sacd/](https://sourceforge.net/projects/sacddecoder/files/foo_input_sacd/)
- 6. После установки foo\_input\_sacd, опции DSD : WASAPI станут доступными в меню устройств, как показано ниже:

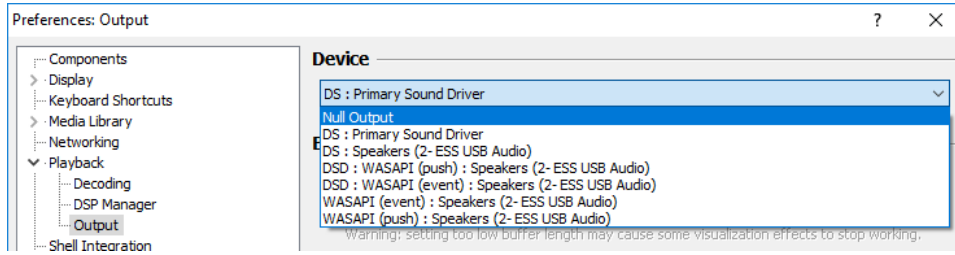

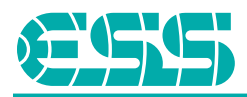

7. Поменяйте настройки SACD на DSD (PCM по умолчанию), как на скриншоте ниже:

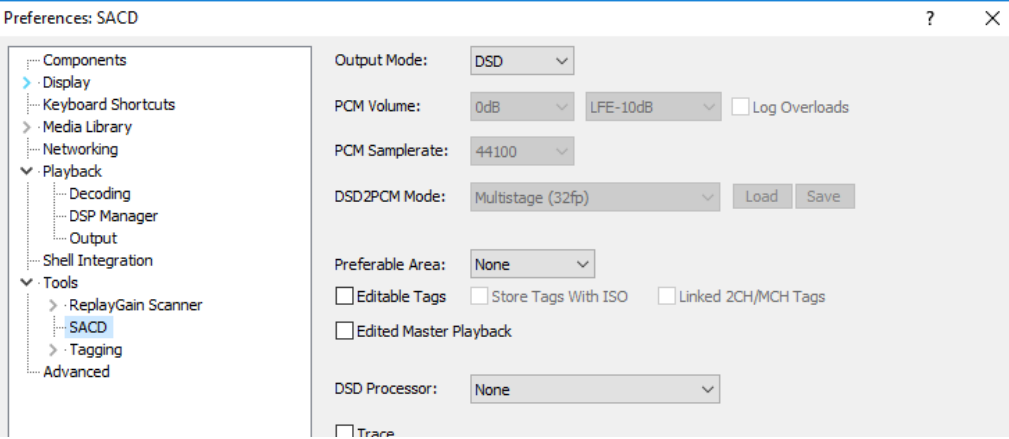

8. Протестируйте воспроизведение выбрав трек DSD64:

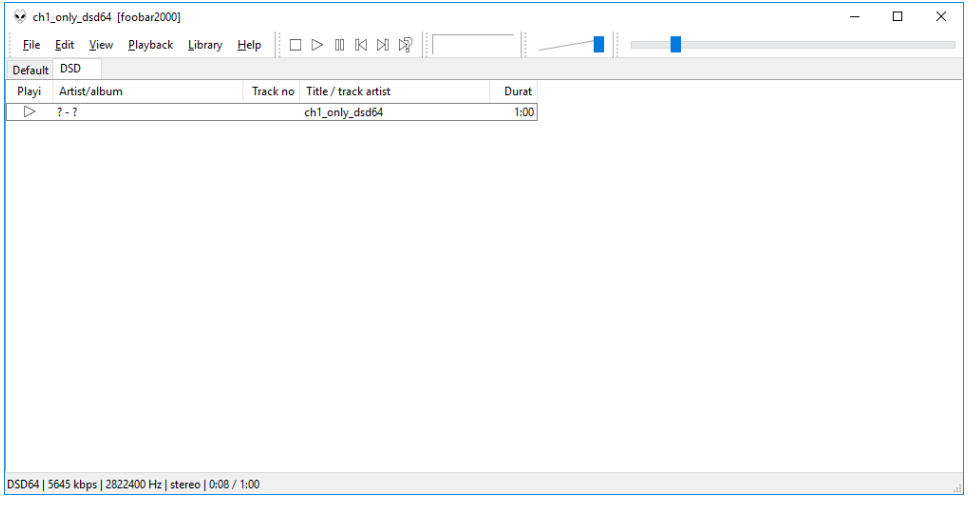

9. Протестируйте воспроизведение выбрав DoP кодированный трек:

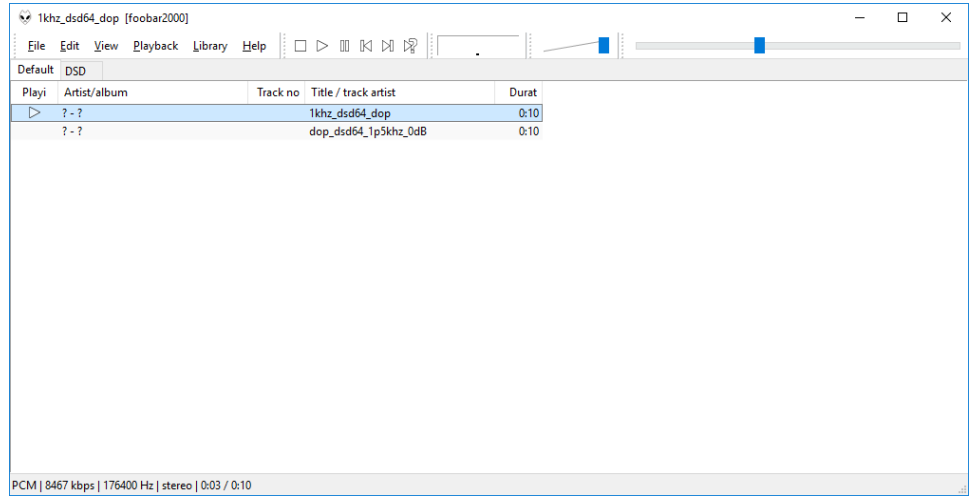